## **How to Track a Trust Fund?**

## **Objectives**

- Add Trust Fund
- Manage Trust Fund

## **Steps**

To manage your Client's Trust Fund Deposits, you must:

Click on the Billing Module Go to Clients Trust Funds.

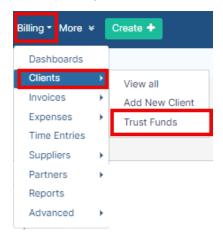

The system will redirect you to view all the trust funds deposits that you have.

You can **add** a new Trust Fund from the "Add" button.

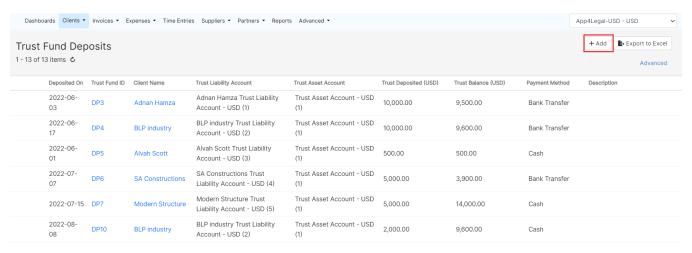

Once adding a new trust fund, you need to select the client name, amount, the deposited date, and the payment method.

Add Trust Fund ×

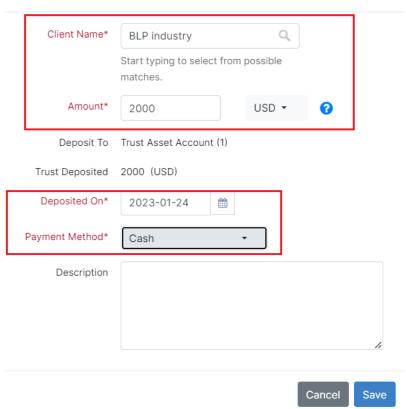

You'll also have the option to View/Edit or Delete the Trust Fund from the actions wheel on the left side at every line level.

Additionally, this page will assist you in monitoring the trust deposit for each client, including the amount paid and the balance for each deposit if it has been used in payments.

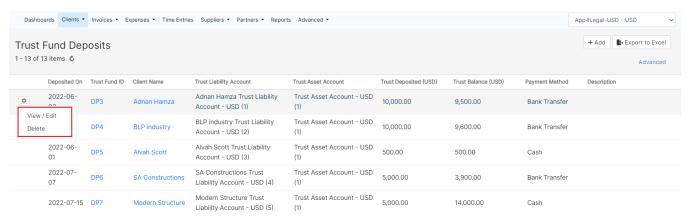

For more information about LEXZUR, kindly reach out to us at help@lexzur.com.

Thank you!